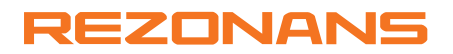

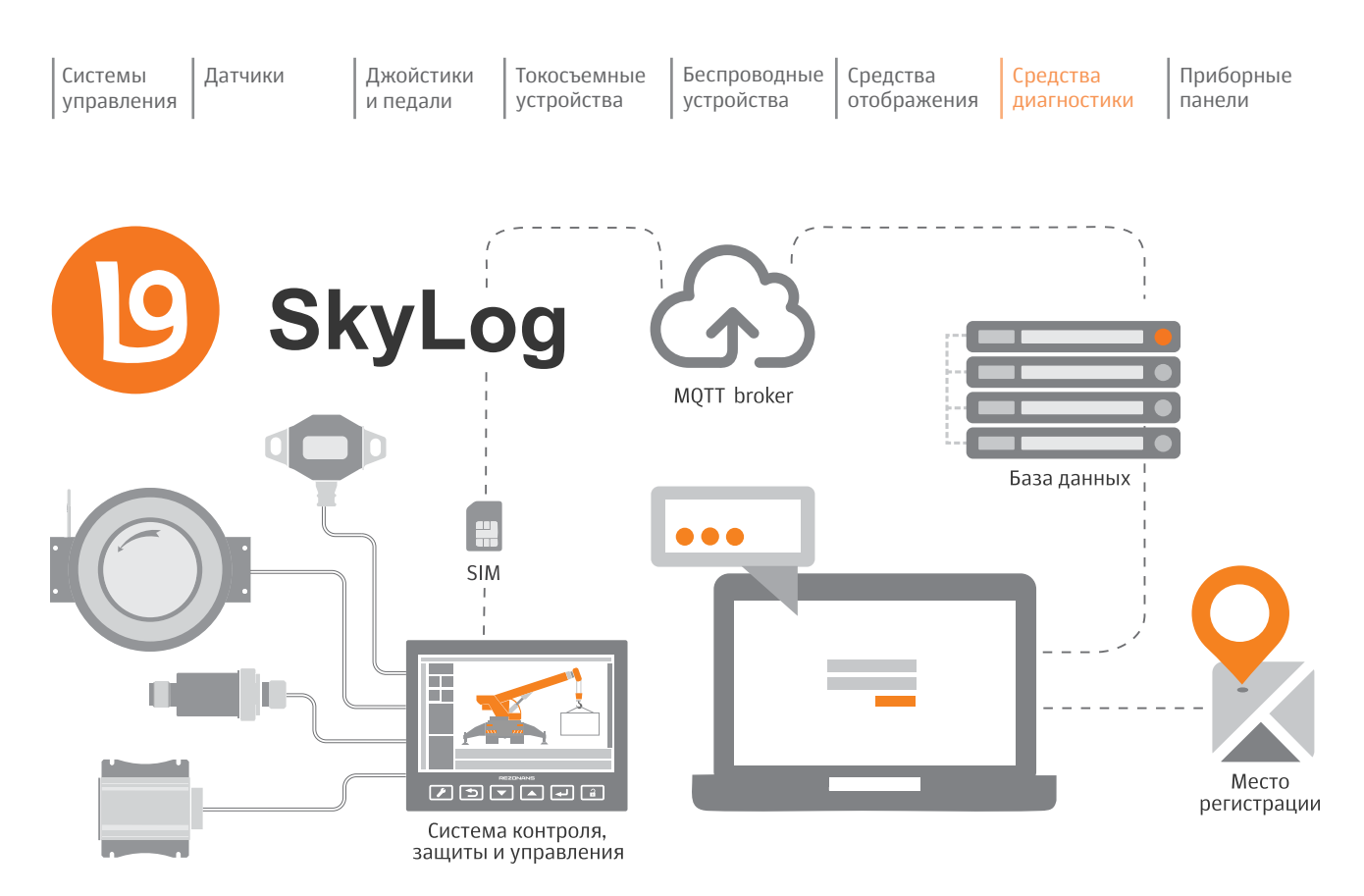

Web-сервис Skylog предназначен для удаленного мониторинга и диагностики подъемно-транспортных механизмов.

Система может устанавливаться на различные виды техники.

#### Основные особенности:

- обновление программного обеспечения;
- загрузка/выгрузка параметров настройки;
- считывание регистратора параметров;
- считывание координат;
- слежение за изменениями в регистраторе параметров;
- слежение за параметрами (получение текущих параметров чаще, чем они обновляются в регистраторе параметров);
- формирование файлов для программы LogSystem.

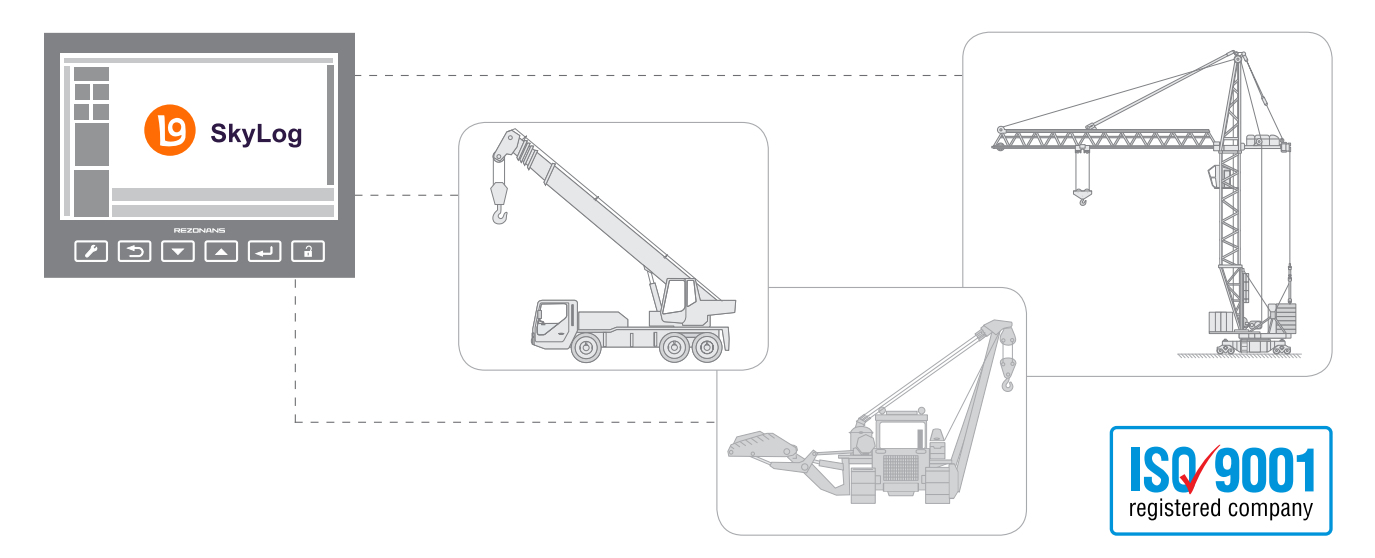

#### Технология удаленного мониторинга SkyLog

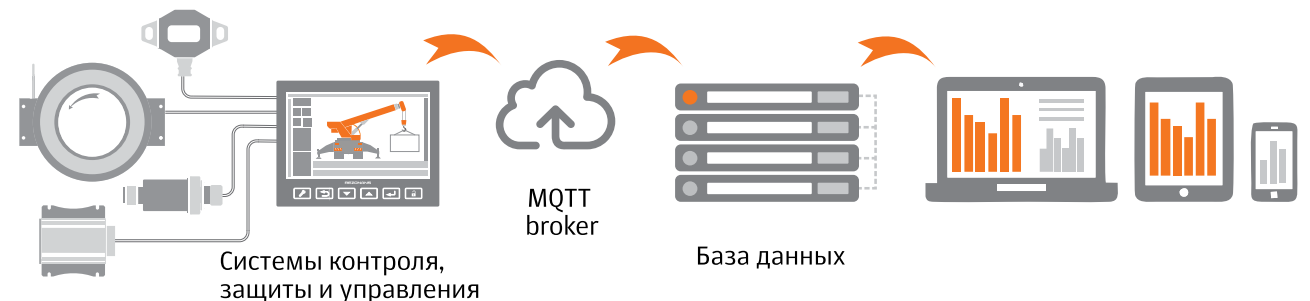

# Сервис отправки текстовых сообщений на блок индикации

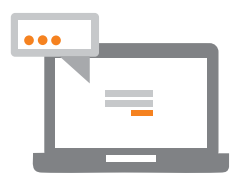

Пользователь системы Skylog может отправлять текстовые сообщения из личного кабинета на любой из привязанных к личному кабинету блоков индикации. Этот сервис может быть использован для удаленной диагностики совместно с машинистом крана или для передачи инструкций, касающихся выполнения работ.

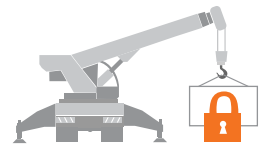

Сервис позволяет заблокировать работу крана в любой момент из личного кабинета пользователя Skylog. Также возможно настроить отложенную блокировку, задав дату блокировки. Может быть использован при сдаче крана в аренду или отгрузке без полной предоплаты конечному пользователю. Сервис может быть использован также для исключения повреждений крана и создания угрозы безопасности персонала на объекте при нештатных ситуациях.

### Основная отображаемая информация Skylog

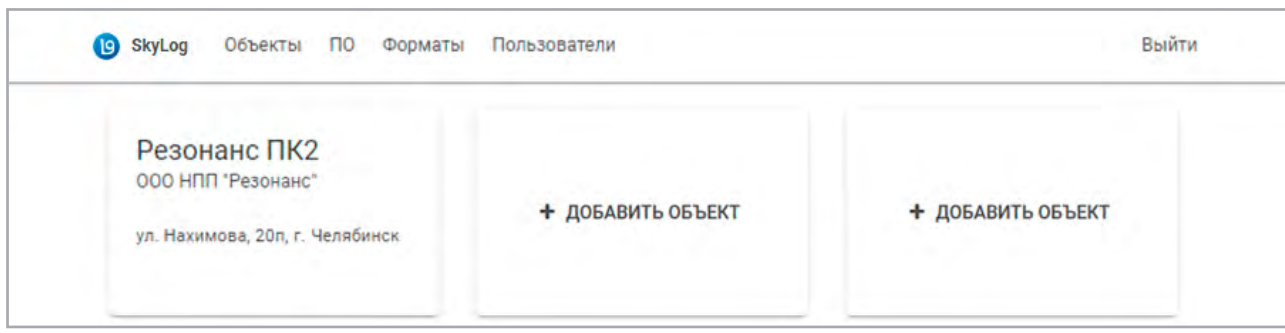

Регистрация, выбор места (группы).

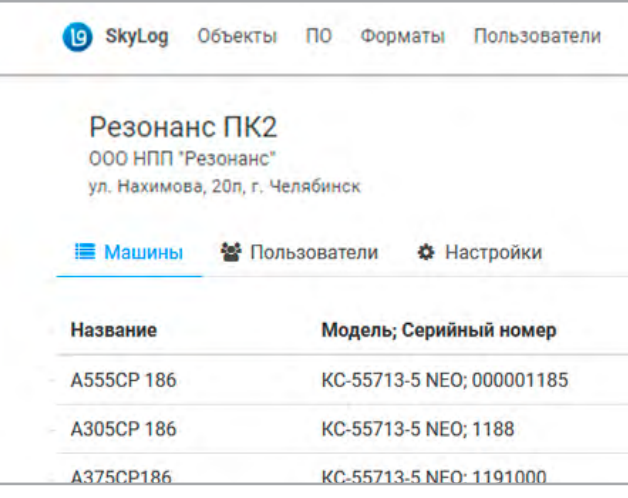

Список подъемно-транспортных механизмов. Управления правами доступа.

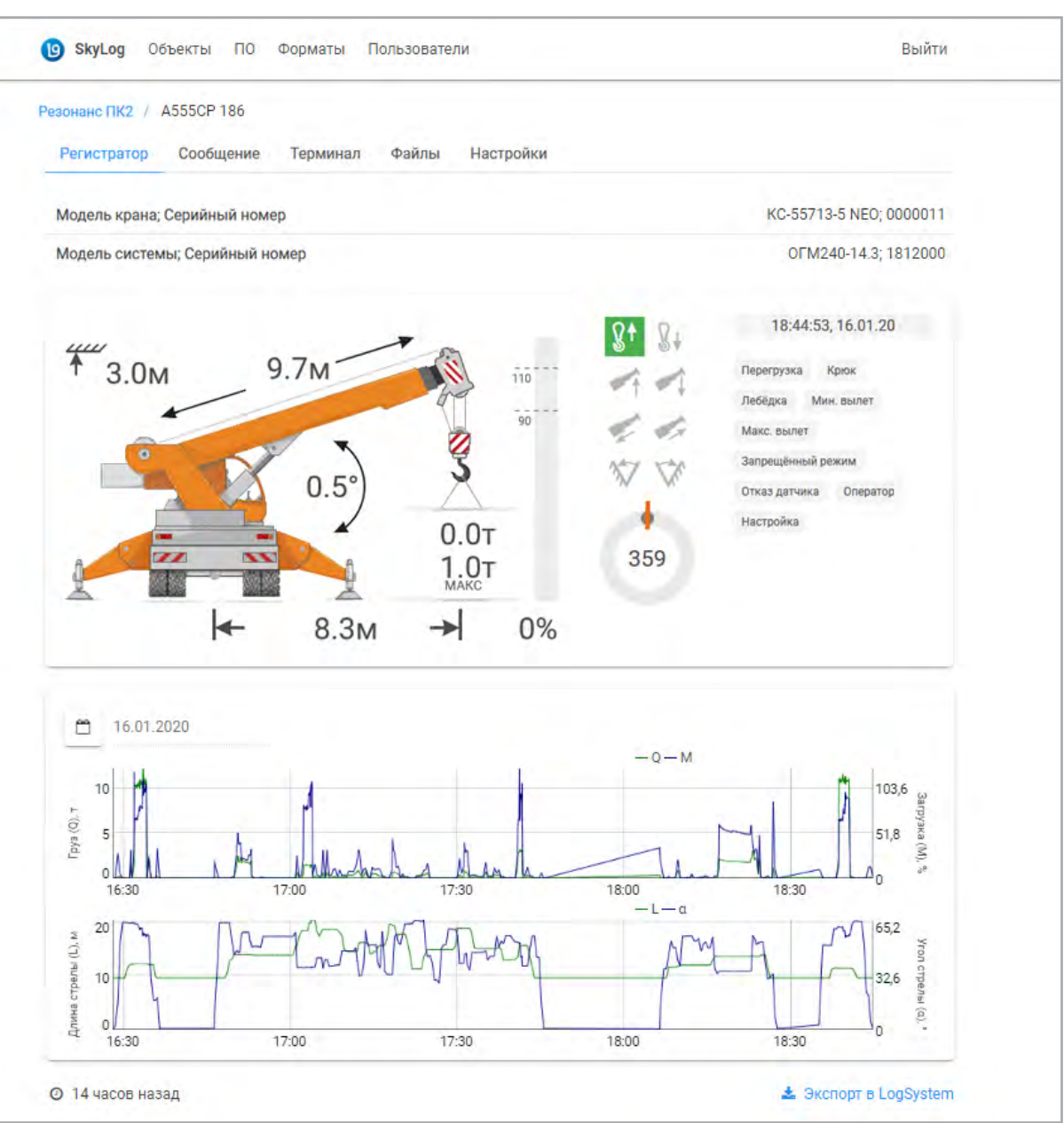

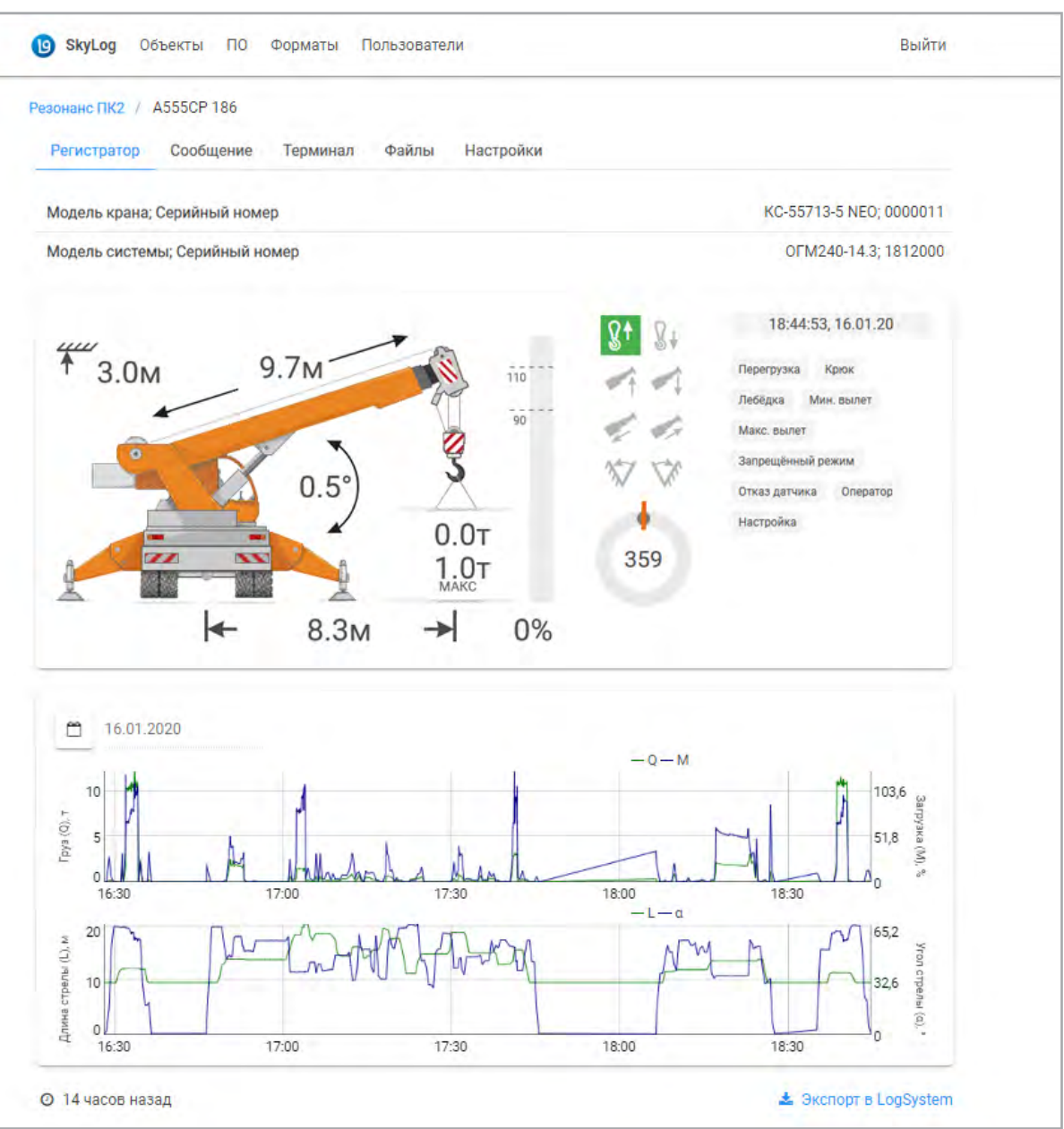

Страница с параметрами подъемно-транспортных механизмов.

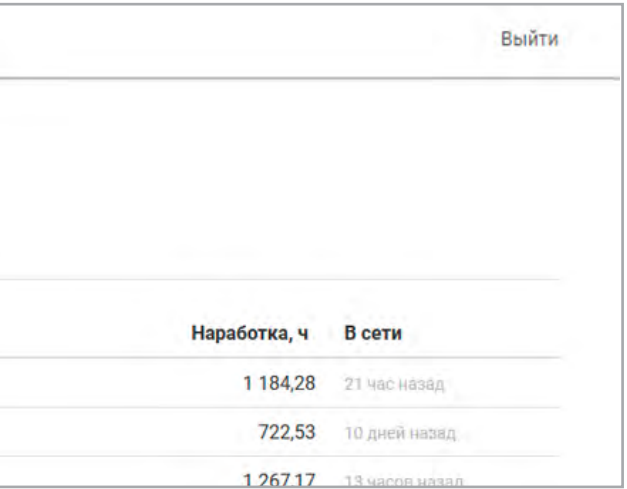

## Привязка блока индикации к SkyLog

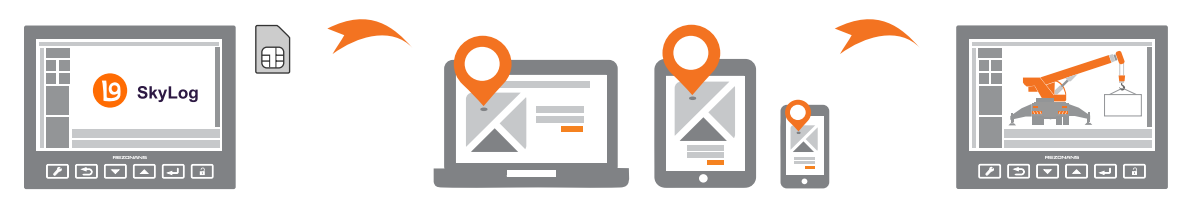

- 1. Установить SIM-карту в блок индикации (необходимо находиться в зоне покрытия мобильного интернета).
- 2. Зарегистрироваться на сайте skylog.rez.ru, добавить объект.
- 3. Получить код для привязки посредством выбора в меню блока индикации пункта «Skylog» – «Привязка к Skylog» – «Запрос к Skylog».
- 4. Выбрать объект в web-сервисе Skylog, добавить устройство (машину), мониторинг которого будет осуществляться.
- 5. PIN, полученный в пункте 3, ввести в соответствующее поле.
- 6. Статусные состояния индикатора работы SIMкарты можно отслеживать по иконкам в правом верхнем углу экрана блока индикации.

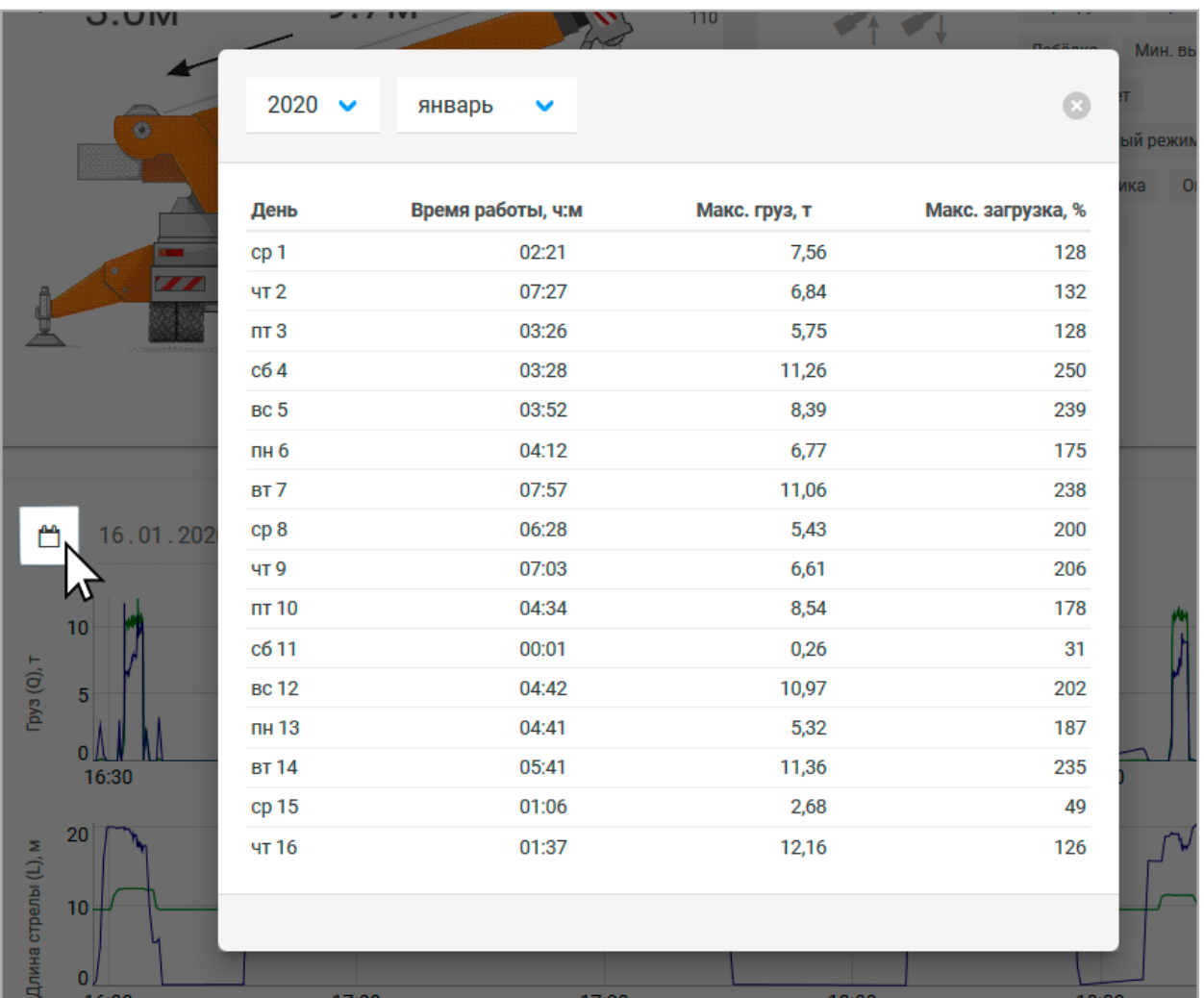

Таблица событий для анализа качества управления подъемно-транспортным механизмом.

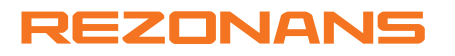

ООО НПП «Резонанс» Тел.: +7 (351) 222-47-77, 731-30-00, ул. Нахимова, д. 19п, г. Челябинск, 454119, РФ rez@rez.ru, www.rez.ru ТО-18-18155-220415-РУ